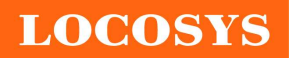

20F.-13, No.79, Sec. 1, Xintai 5th Rd., Xizhi District, New Taipei City 221, Taiwan <sup>®</sup>886-2-8698-3698 886-2-8698-3699 www.locosystech.com/

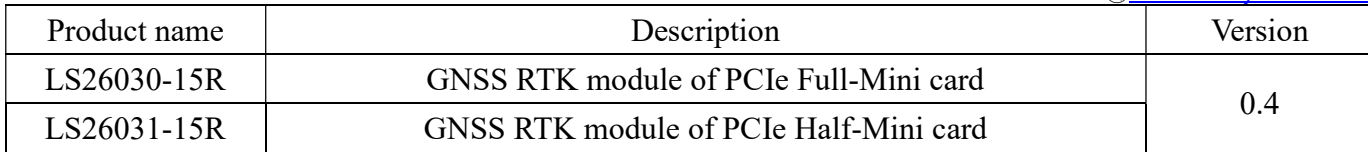

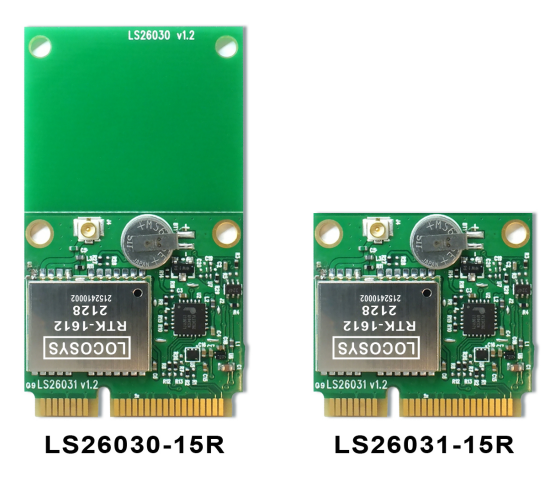

## 1 Introduction

LS26030-15R and LS26031-15R are GNSS RTK modules incorporated into PCIe Full-Mini card and PCIe Half-Mini card, respectively. They support concurrent dual-frequency reception of GPS/QZSS, GLONASS, GALILEO and BEIDOU. They adopt advanced 12nm process and efficient power management architecture to perform low power consumption and high sensitivity. Besides, the USB interface makes these modules easy to integrate into the laptop that requires centimeter level RTK positioning.

## 2 Features

- **USB** interface
- Concurrent reception of L1 and L5 band signals
- Support GPS/QZSS, GLONASS, GALILEO and BEIDOU
- Capable of SBAS (WAAS, EGNOS, MSAS, GAGAN)
- Support 135-channel GNSS
- Low power consumption
- Fast TTFF at low signal level
- Support PPS through USB
- Built-in micro battery to reserve system data for rapid satellite acquisition

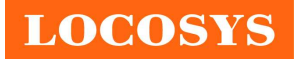

## 3 Application

- Laptop with GNSS RTK function
- IPC with GNSS RTK function

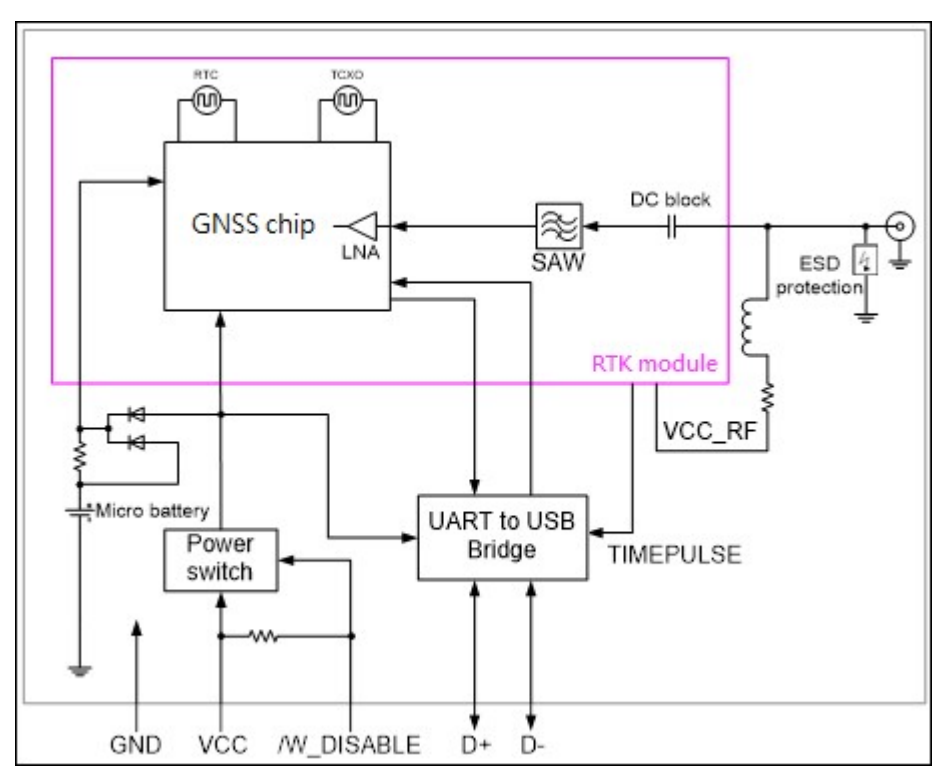

Fig 3-1 System block diagram.

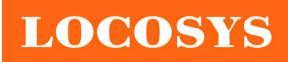

#### LOCOSYS Technology Inc. 20F.-13, No.79, Sec. 1, Xintai 5th Rd., Xizhi District, New Taipei City 221, Taiwan <sup>2</sup>886-2-8698-3698 886-2-8698-3699 www.locosystech.com/

## 4 GNSS receiver

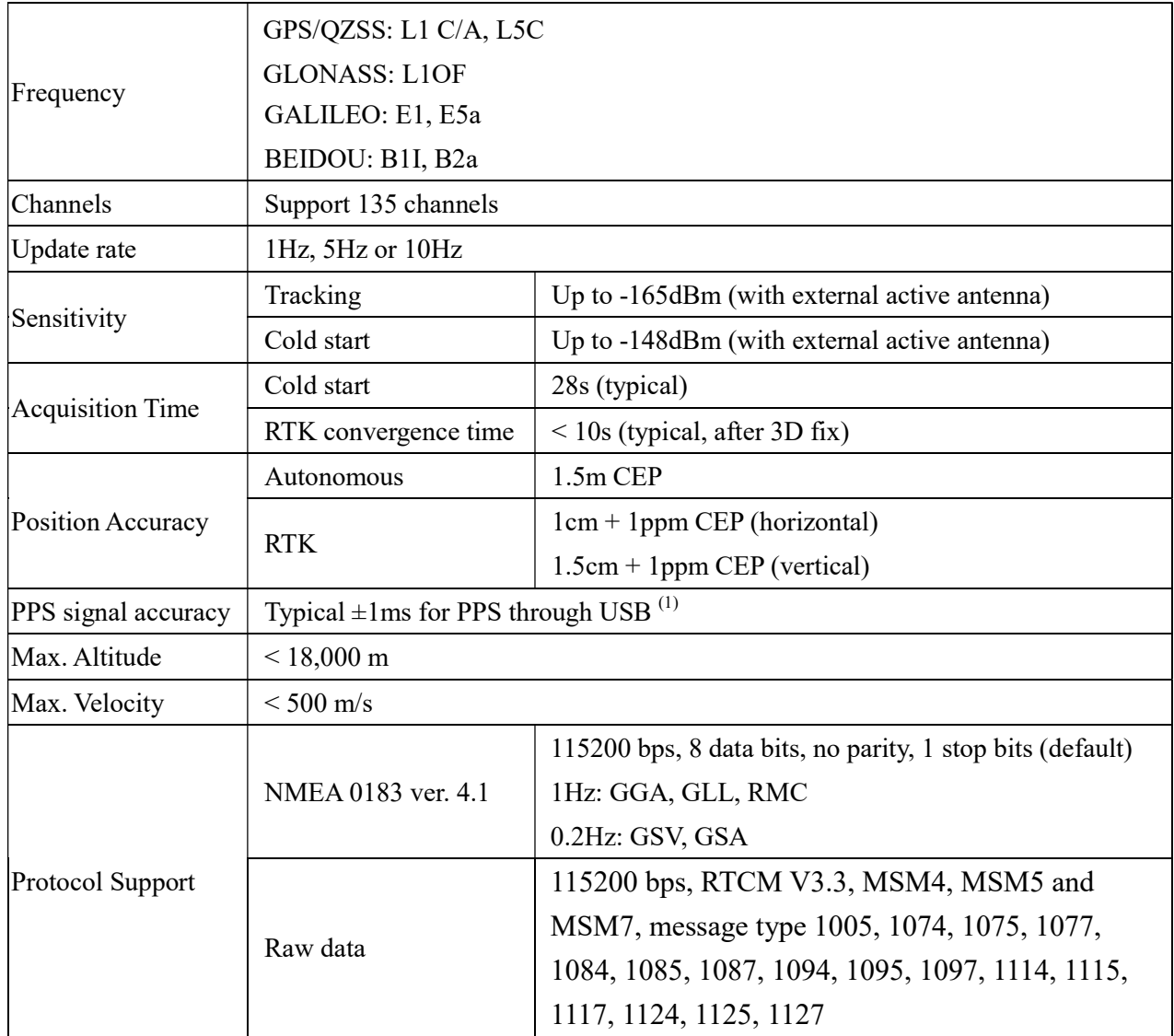

Note 1: The user can get PPS by checking DCD status. PPS accuracy is limited to USB poll interval.

## 5 Software interface

5.1 NMEA output message

Table 5.1-1 NMEA output message

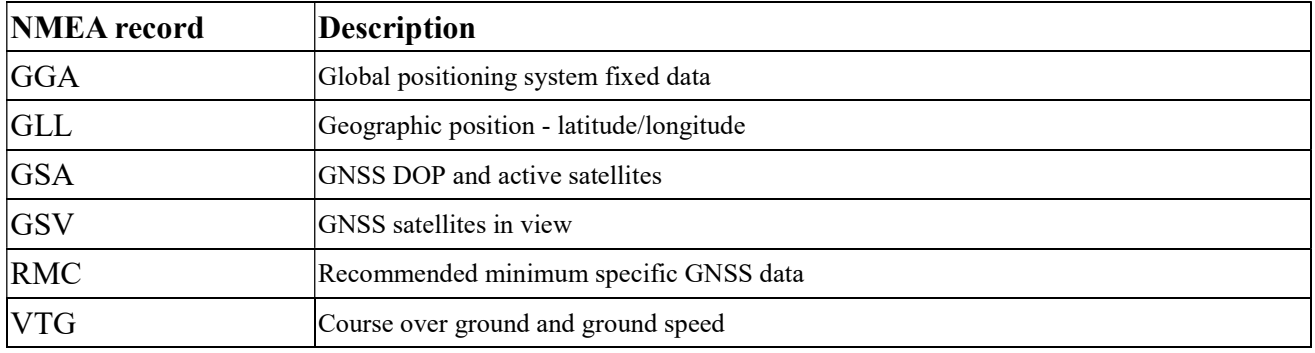

## GGA--- Global Positioning System Fixed Data

Table 5.1-2 contains the values for the following example:

\$GNGGA,061730.000,2503.7135400,N,12138.7466600,E,1,46,0.49,131.36,M,15.32,M,,\*71

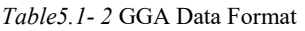

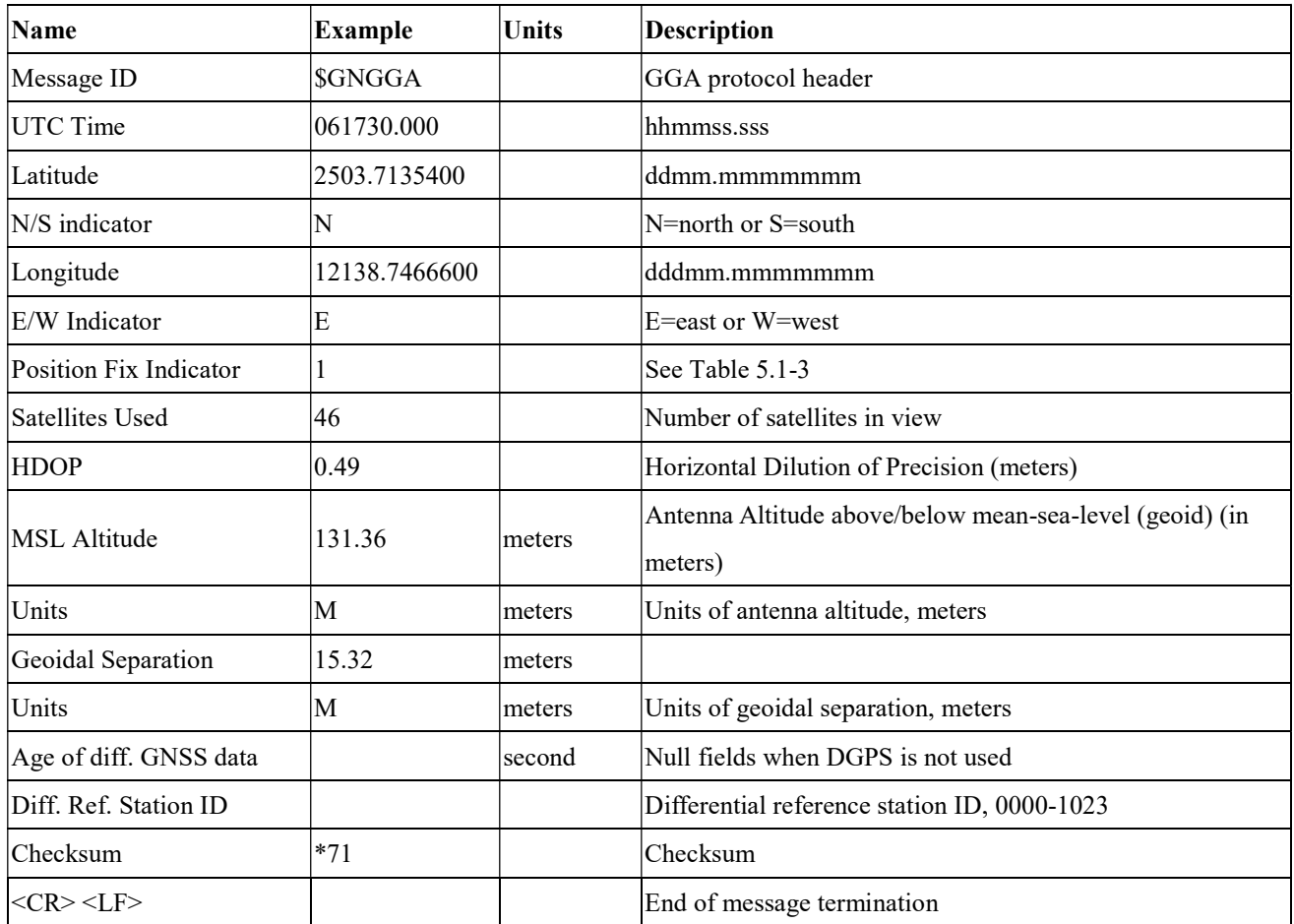

Table 5.1-3 Position Fix Indicators

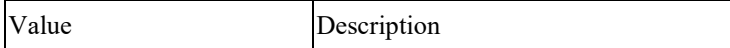

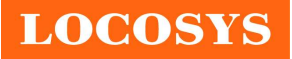

20F.-13, No.79, Sec. 1, Xintai 5th Rd., Xizhi District, New Taipei City 221, Taiwan <sup>2</sup>886-2-8698-3698 886-2-8698-3699 www.locosystech.com/

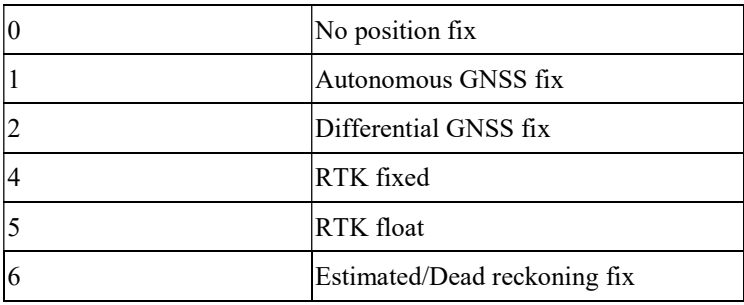

## GLL--- Geographic Position – Latitude/Longitude

Table 5.1-4 contains the values for the following example:

\$GNGLL,2503.7135400,N,12138.7466600,E,061730.000,A,A\*48

Table 5.1-4 GLL Data Format

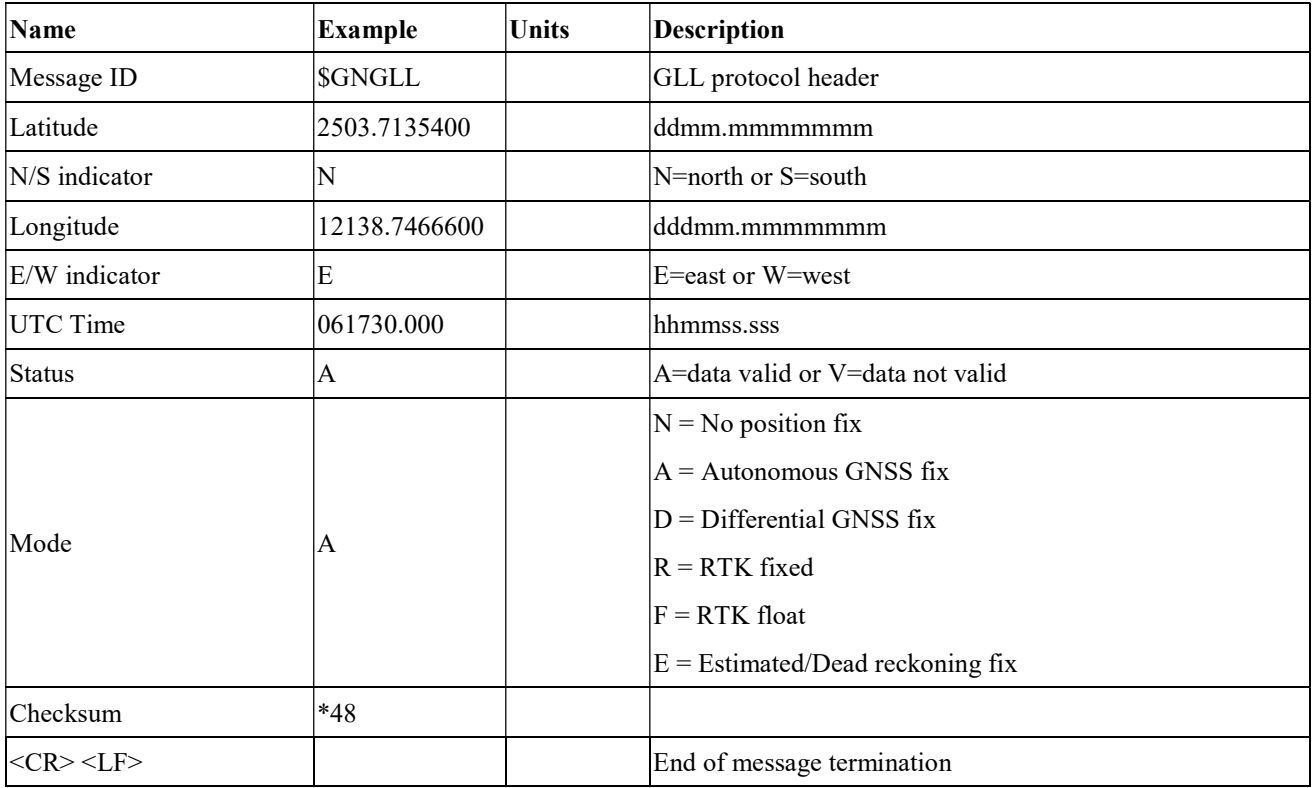

### GSA---GNSS DOP and Active Satellites

Table 5.1-5 contains the values for the following example:

\$GNGSA,A,3,11,195,194,199,08,07,01,27,16,09,23,,1.19,0.64,1.00,1\*3F

\$GNGSA,A,3,87,81,76,,,,,,,,,,1.19,0.64,1.00,2\*0F

\$GNGSA,A,3,,,,,,,,,,,,,1.19,0.64,1.00,3\*09

\$GNGSA,A,3,34,24,12,07,11,10,08,38,25,09,13,16,1.19,0.64,1.00,4\*02

Table 5.1-5 GSA Data Format

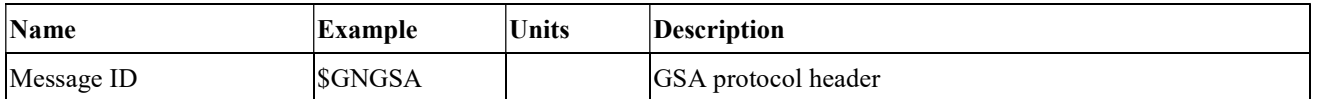

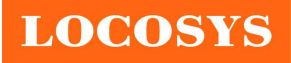

20F.-13, No.79, Sec. 1, Xintai 5th Rd., Xizhi District, New Taipei City 221, Taiwan <sup>2</sup>886-2-8698-3698 886-2-8698-3699 www.locosystech.com/

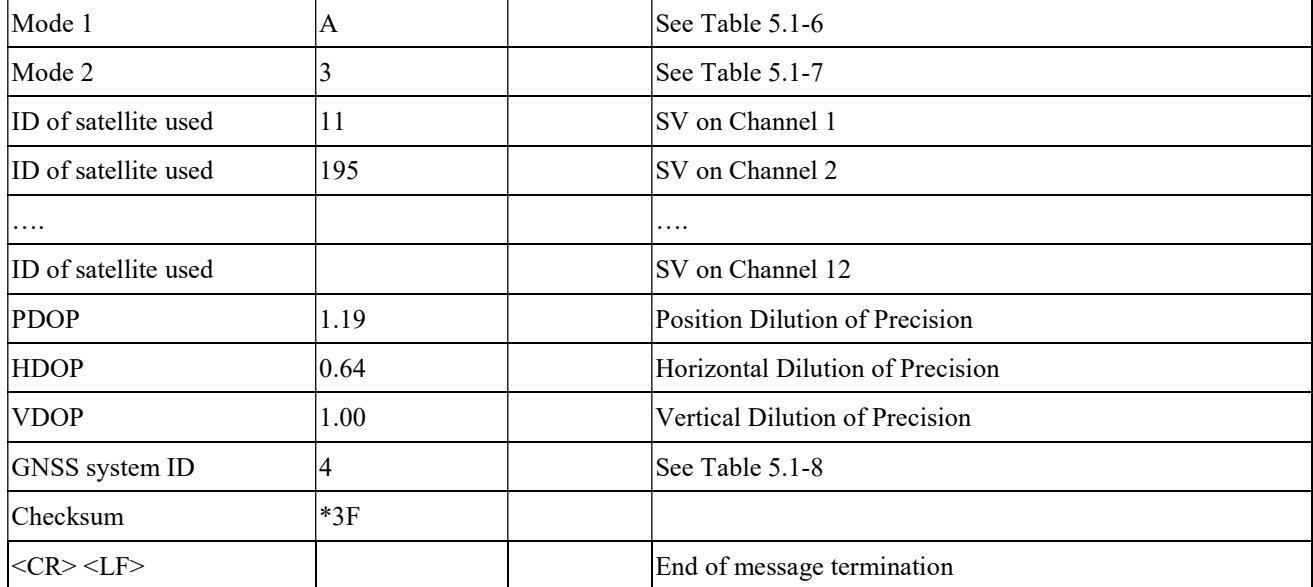

Table 5.1-6 Mode 1

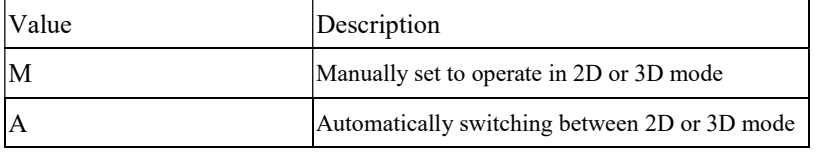

Table 5.1-7 Mode 2

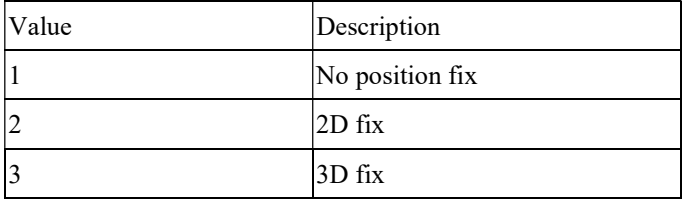

Table 5.1-8 GNSS system ID

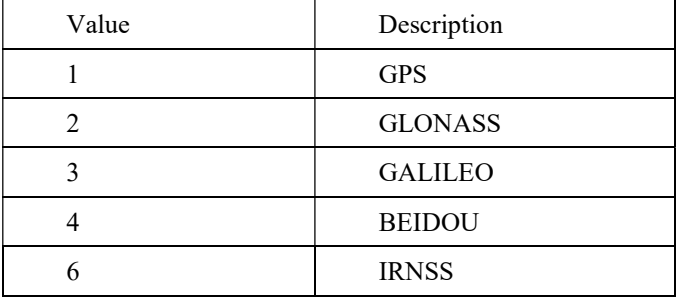

## GSV---GNSS Satellites in View

Table 5.1-9 contains the values for the following example:

\$GPGSV,3,1,09,8,71,268,47,27,63,18,49,11,44,191,46,4,41,237,46,1\*54 \$GPGSV,3,2,09,16,38,42,42,9,32,279,39,26,22,70,38,31,15,131,36,1\*56 \$GPGSV,3,3,09,7,15,320,40,1\*6B \$GPGSV,1,1,04,8,71,268,50,27,63,18,49,9,32,279,43,26,22,70,42,8\*6C \$GLGSV,2,1,05,82,63,47,47,83,56,182,36,80,47,9,42,79,33,85,45,1\*71

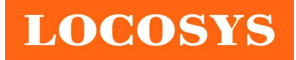

LOCOSYS Technology Inc. 20F.-13, No.79, Sec. 1, Xintai 5th Rd., Xizhi District, New Taipei City 221, Taiwan <sup>®</sup>886-2-8698-3698 886-2-8698-3699 www.locosystech.com/

#### \$GLGSV,2,2,05,81,15,27,37,1\*71

\$GAGSV,1,1,04,08,48,300,43,03,47,025,45,13,36,309,42,05,06,061,34,7\*79 \$GAGSV,1,1,04,08,48,300,43,03,47,025,47,13,36,309,43,05,06,061,33,1\*7B \$GBGSV,5,1,17,12,80,182,47,24,64,5,51,7,58,355,44,3,57,205,45,1\*7C \$GBGSV,5,2,17,1,54,141,44,34,52,211,49,9,48,230,45,10,47,316,42,1\*79 \$GBGSV,5,3,17,26,44,100,47,16,39,207,43,4,38,117,41,2,37,240,41,1\*77 \$GBGSV,5,4,17,39,37,210,43,6,36,198,41,38,27,173,41,25,18,317,42,1\*4E \$GBGSV,5,5,17,35,16,39,40,1\*7F \$GBGSV,1,1,02,24,64,5,50,26,44,100,43,4\*77

Table 5.1-9 GSV Data Format

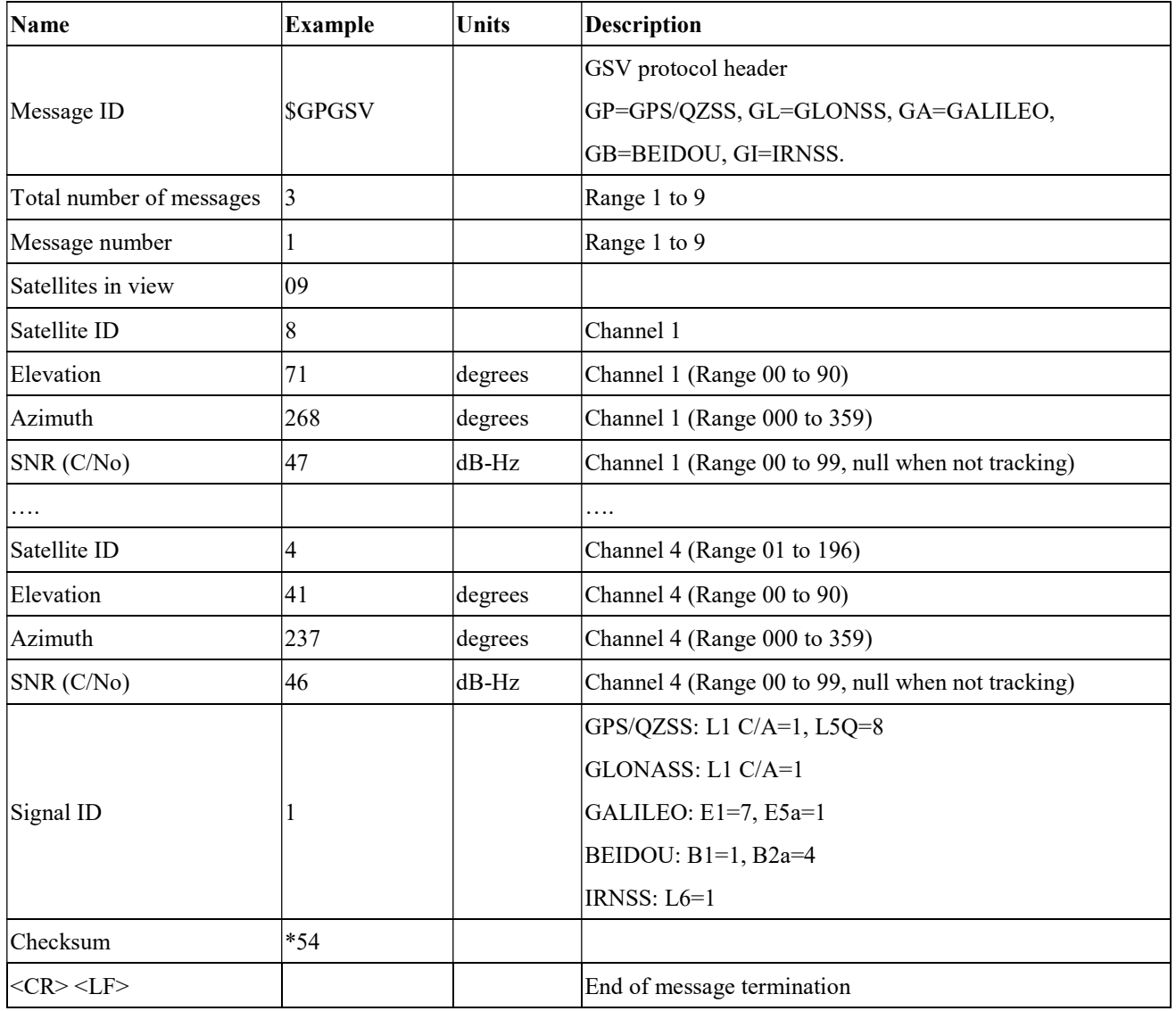

### RMC---Recommended Minimum Specific GNSS Data

Table 5.1-10 contains the values for the following example:

\$GNRMC,061730.000,A,2503.7135400,N,12138.7466600,E,0.01,0.00,230522,,,A,V\*00

Table 5.1-10 RMC Data Format

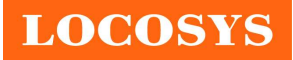

20F.-13, No.79, Sec. 1, Xintai 5th Rd., Xizhi District, New Taipei City 221, Taiwan <sup>®</sup>886-2-8698-3698 886-2-8698-3699 www.locosystech.com/

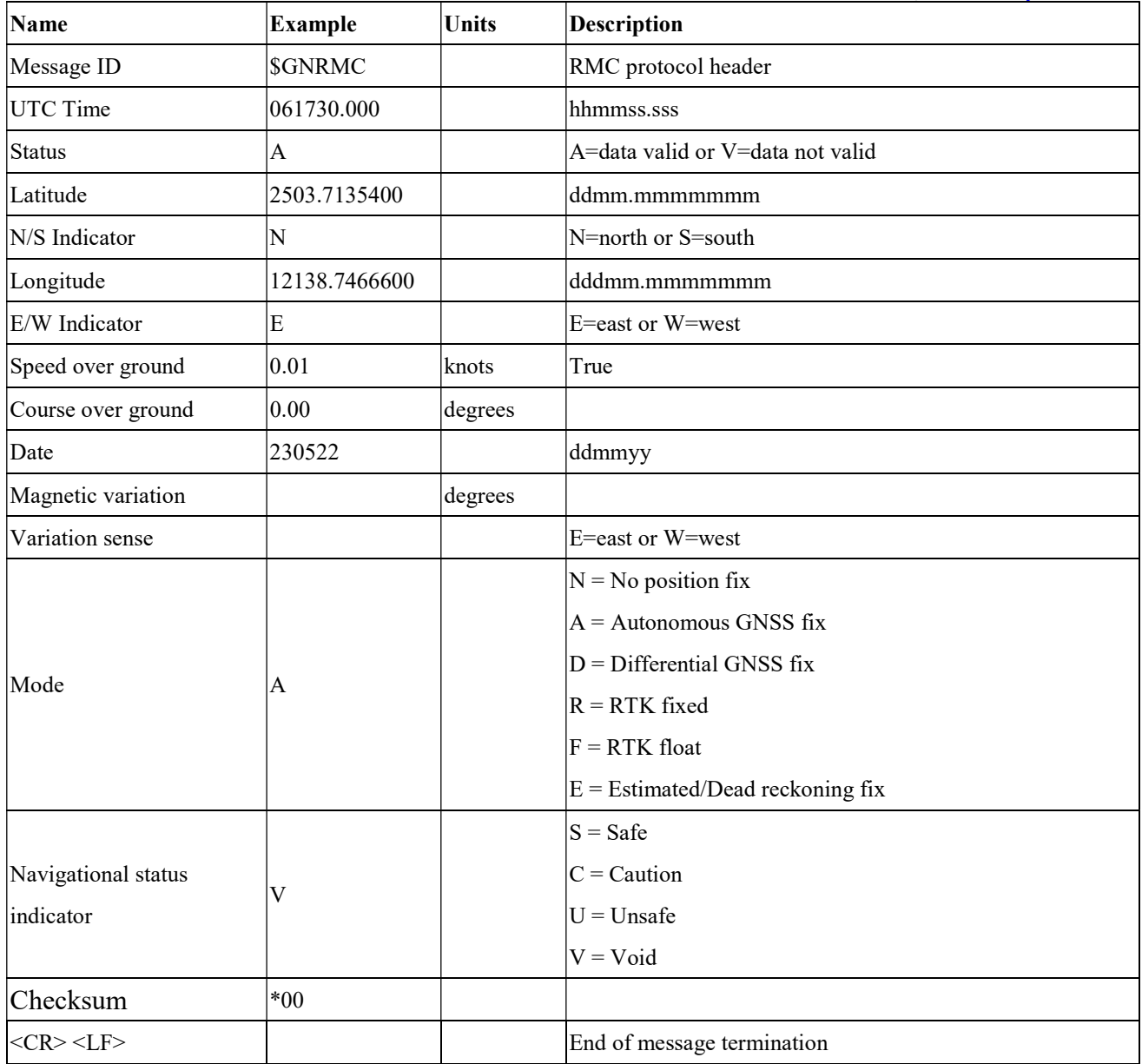

## VTG---Course Over Ground and Ground Speed

Table 5.1-11 contains the values for the following example:

\$GNVTG,0.00,T,,M,0.003,N,0.006,K,A\*26

Table 5.1-11 VTG Data Format

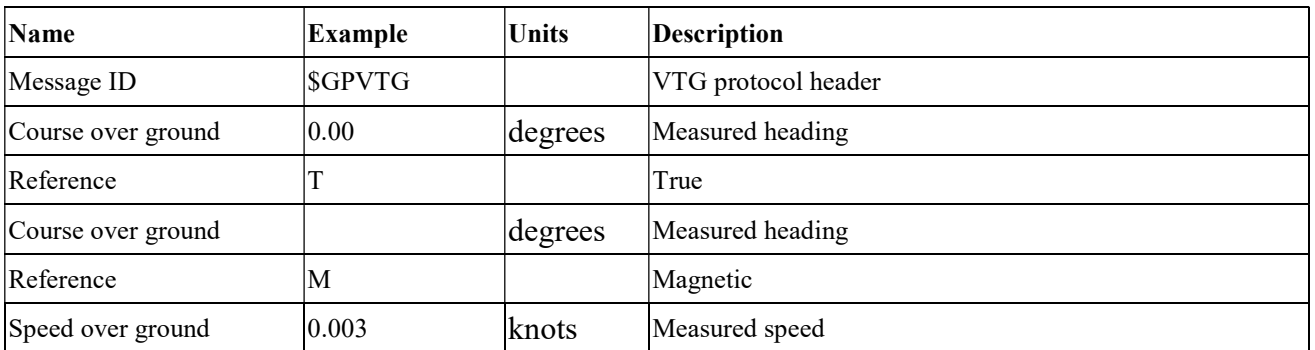

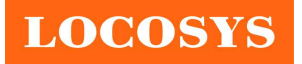

LOCOSYS Technology Inc. 20F.-13, No.79, Sec. 1, Xintai 5th Rd., Xizhi District, New Taipei City 221, Taiwan <sup>8</sup>886-2-8698-3698 886-2-8698-3699 www.locosystech.com/

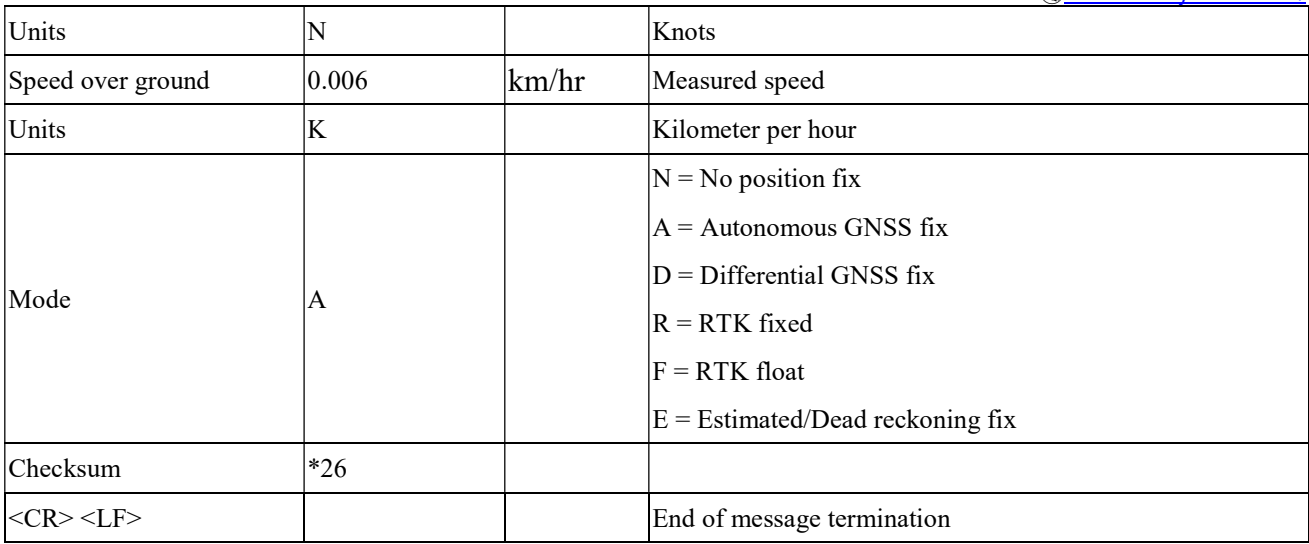

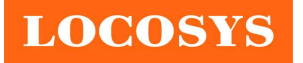

## 5.2 Proprietary NMEA input/output message

## 5.2.1 Query firmware version

### Synopsis:

\$PLSC,VER\*CK<CR><LF>

#### Response:

\$PLSR,<VER>\*CK<CR><LF>

### Examples:

\$PLSC,VER\*61<CR><LF>

### 5.2.2 Set the module as a reference station or a rover

### Synopsis:

\$PLSC,MCBASE,<MODE>\*CK<CR><LF>

### Response:

\$PLSR,MCBASE,<MODE>\*CK<CR><LF>

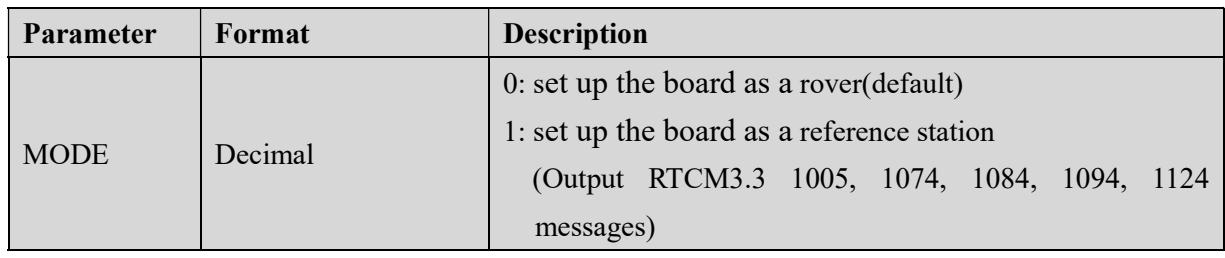

Examples:

\$PLSC,MCBASE,1\*26<CR><LF>

### 5.2.3 Set the location of the base station

#### Synopsis:

\$PLSC,SETBASEXYZ,<X>,<Y>,<Z>\*CK<CR><LF>

### Response:

\$PLSR,BASEXYZ,<X>,<Y>,<Z>\*CK<CR><LF>

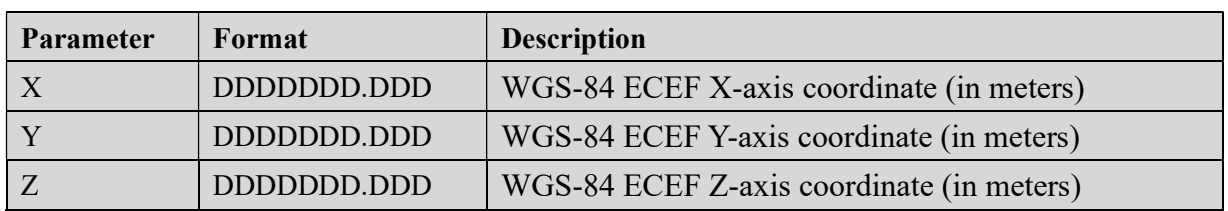

### Examples:

\$PLSC,SETBASEXYZ,-3028442.081,4923062.884,2687870.875\*03<CR><LF>

## 5.2.4 Set the fix rate

#### Synopsis:

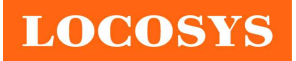

#### \$PLSC, FIXRATE,<FIXRATE>\*CK<CR><LF>

#### Response:

## \$PLSR, FIXRATE,<FIXRATE>\*CK<CR><LF>

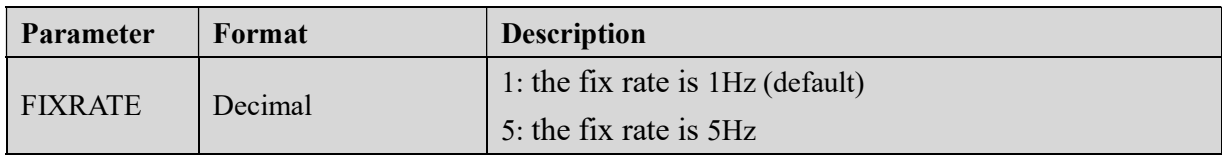

#### Examples:

\$PLSC,FIXRATE,5\*6C <CR><LF>

#### 5.2.5 GST message output

#### Synopsis:

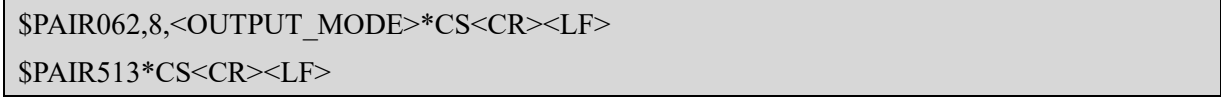

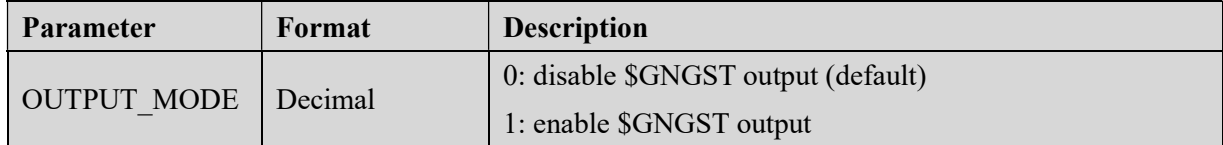

#### Examples:

\$PAIR062,8,1\*37 <CR><LF>

Note: Changing fix rate from 1Hz to 5Hz will reset the settings to factory default.

#### 5.2.6 PLSV message output

#### Synopsis:

```
$PAIR100, 1,<OUTPUT_MODE>*CS<CR><LF>
```
\$PAIR513\*CS<CR><LF>

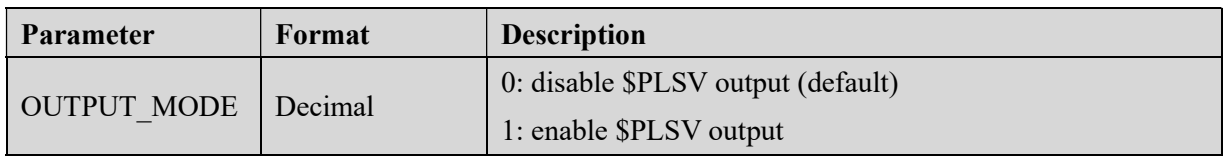

#### Examples:

\$PAIR100,1,1\*3B <CR><LF>

Note: Changing fix rate from 1Hz to 5Hz will reset the settings to factory default.

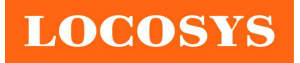

## 6 How to make sure PPS through USB is working on Linux Ubuntu?

GPSD is a daemon used to handle NMEA and PPS information on Linux system. GPSD client application called "gpsmon" could be used to check if PPS is working on Linux Ubuntu. "gpsmon" is a monitor that watches packets coming from a GPS receiver and displays them along with diagnostic information. Here provides steps for GPSD installation and PPS performance on Linux system.

The user can check if a GPSD program has been installed by using the following command.

\$ps ax | grep gps

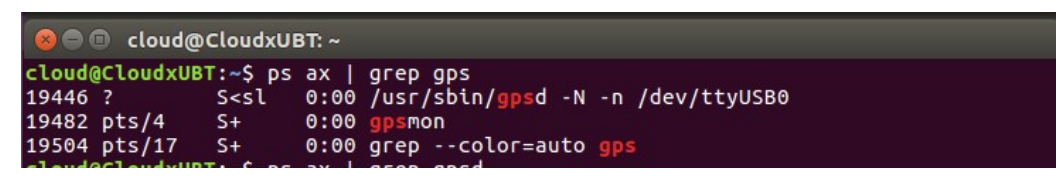

The user can install GPSD package by the following commands if it is not yet installed.

## \$sudo apt-get update

\$sudo apt-get install gpsd-clients gpsd

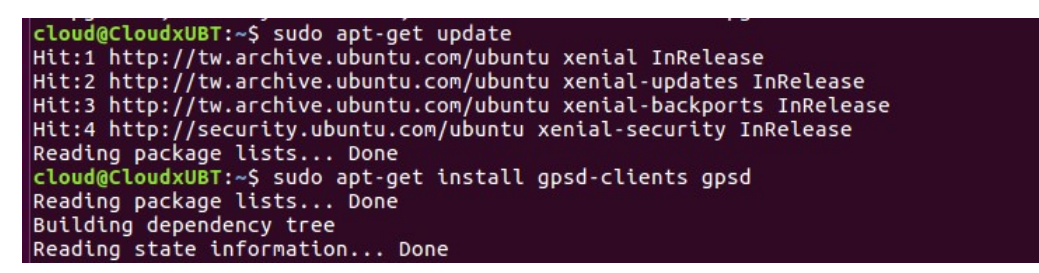

Before starting GPSD, the user should connect GNSS module to USB port. Linux system normally

enumerates a USB device such as "/dev/ttyUSB0" in this case. The user can use the following command to check if GNSS module is connected.

\$ls /dev/ttyU\*

```
cloud@CloudxUBT:~$ ls /dev/ttyU*
/dev/ttyUSB0
```
Now the user gets the device name as "/dev/ttyUSB0". Using the following command to configure GPSD file.

## \$sudo gedit /etc/default/gpsd

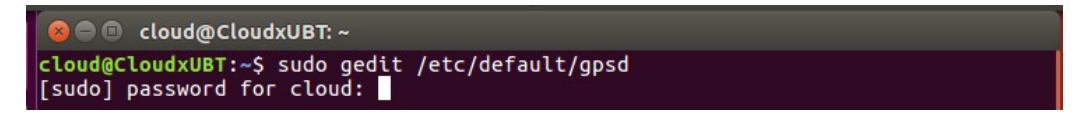

Please set the device name as **DEVICE="/dev/ttyUSB0"** and GPSD options with no wait parameter as GPSD\_OPTIONS="-n".

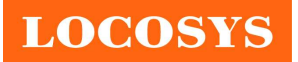

LOCOSYS Technology Inc. 20F.-13, No.79, Sec. 1, Xintai 5th Rd., Xizhi District, New Taipei City 221, Taiwan

■ 886-2-8698-3698 886-2-8698-3699 www.locosystech.com/

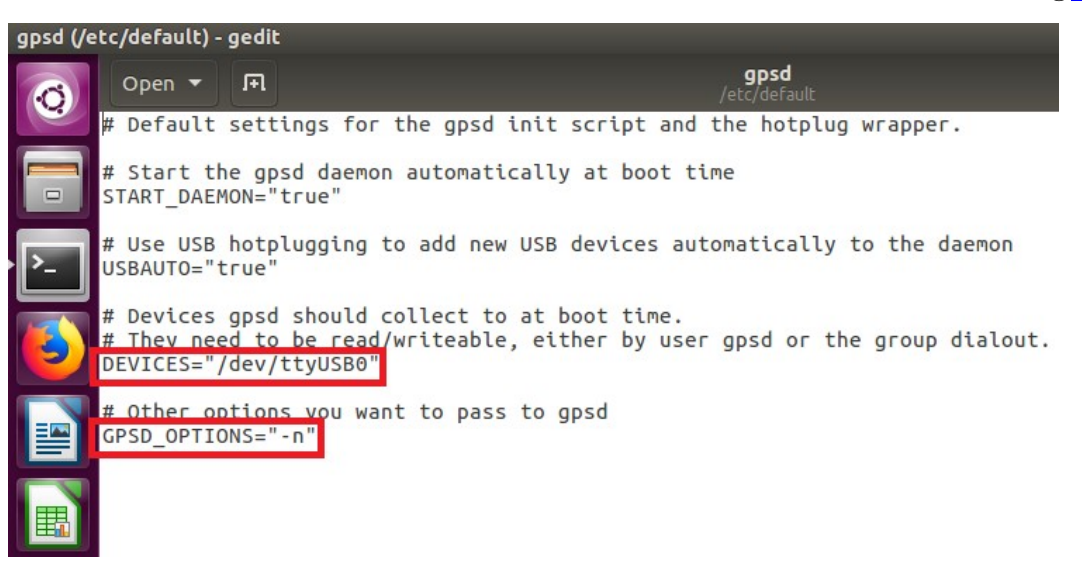

Then restart GPSD service by the following command.

### \$sudo service gpsd restart

```
cloud@CloudxUBT:~$ sudo service gpsd restart
[sudo] password for cloud:
```
Using the following command to check if GPSD is working as expected. ("-n" and "/dev/ttyUSB0"

parameters)

### \$ps aux | grep gpsd

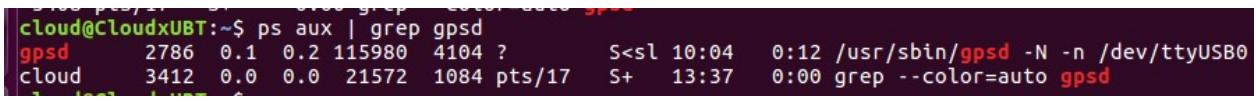

Execute the GPSD client program.

#### \$gpsmon

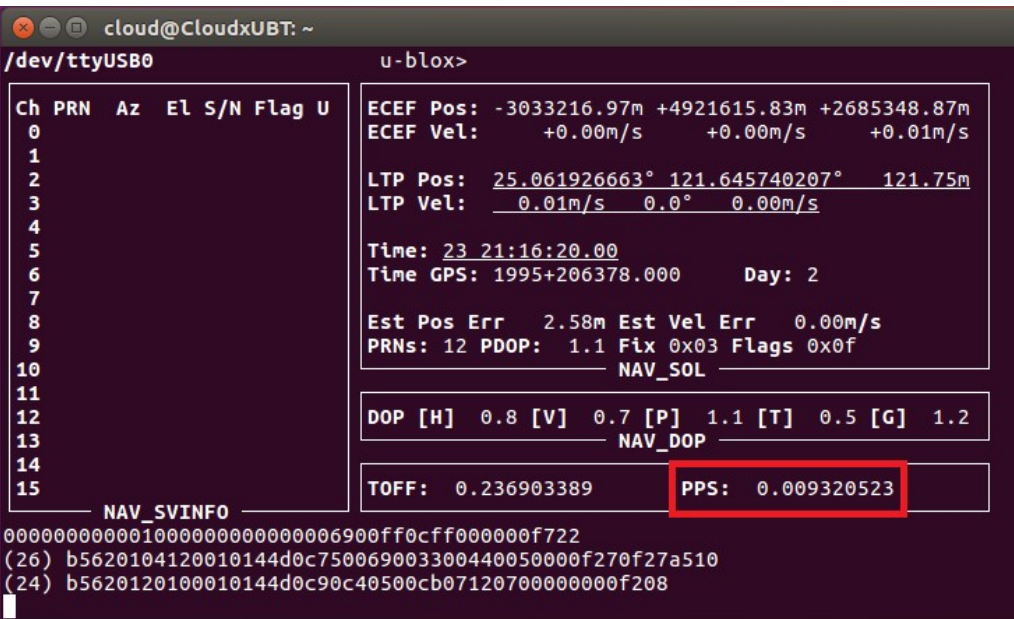

As shown above, PPS is detected with delay of 0.009320523 seconds to the local clock while delay of GPS is

0.236903389 seconds (shown by TOFF)

# 7 Pin assignment and descriptions

## Table 6-1 Pin descriptions of PCIe Mini card

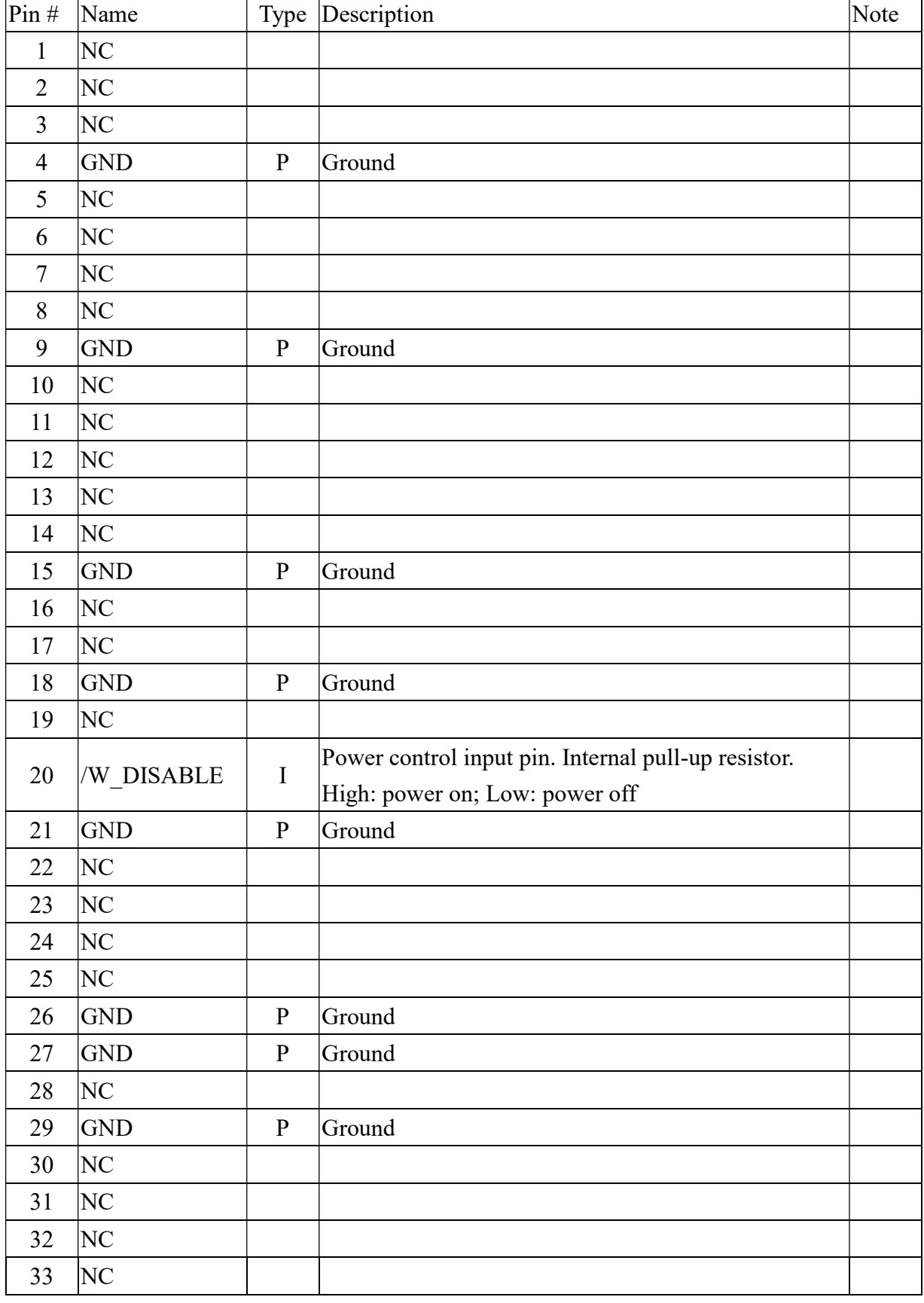

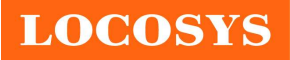

#### LOCOSYS Technology Inc. 20F.-13, No.79, Sec. 1, Xintai 5th Rd., Xizhi District, New Taipei City 221, Taiwan <sup>2</sup>886-2-8698-3698 886-2-8698-3699 www.locosystech.com/

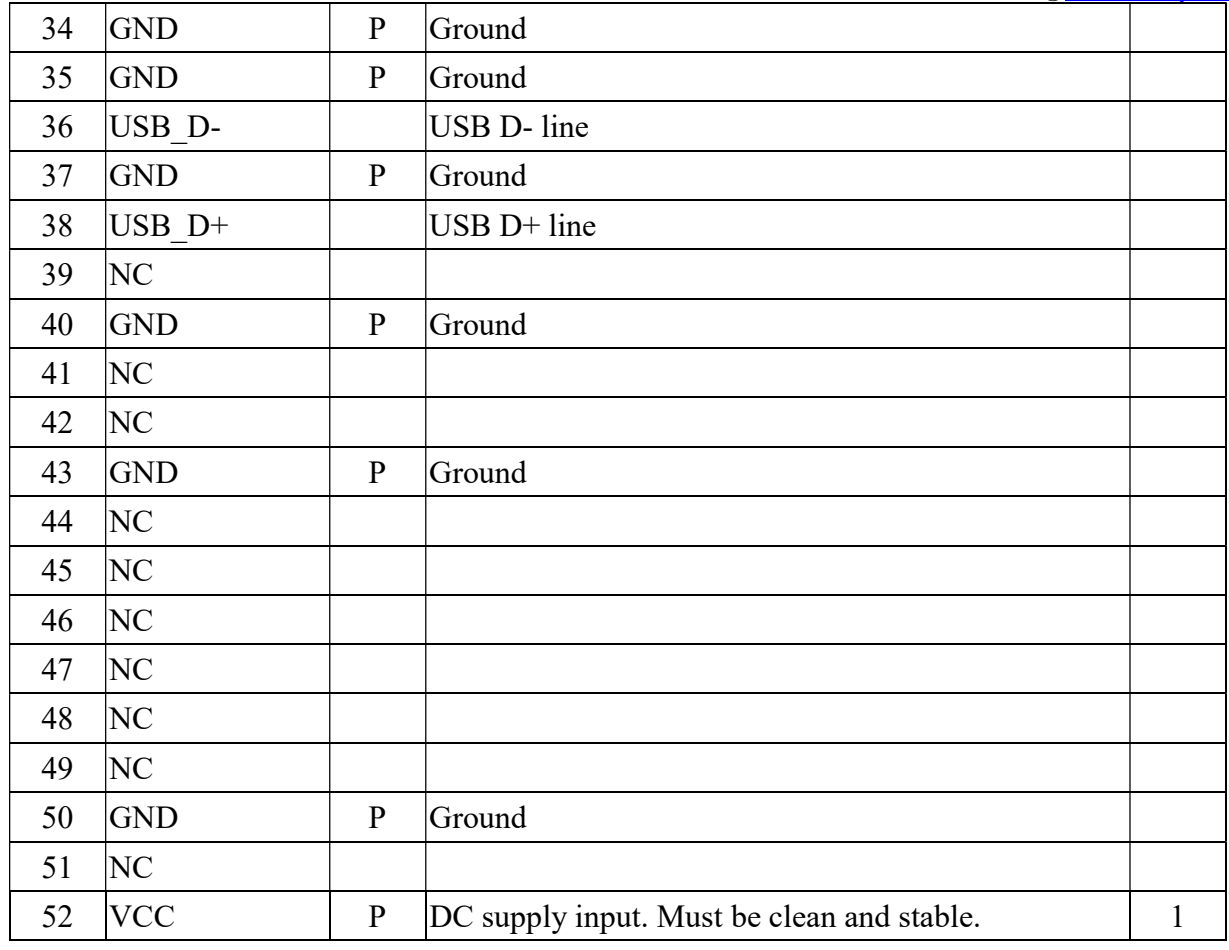

<Note>

1. If an abnormal input voltage as shown in the figure below is input, even if the correct voltage is input again later, the module may not work until the built-in micro battery is exhausted.

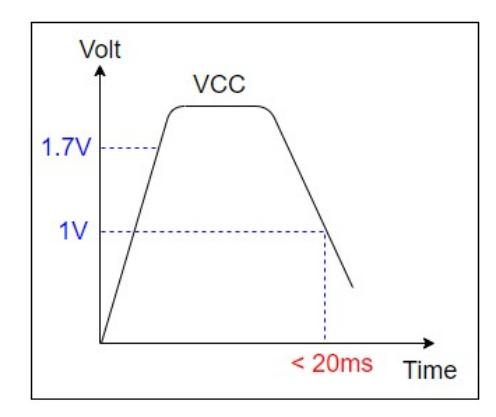

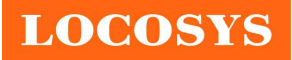

## 8 DC & Temperature characteristics

## 8.1 DC Electrical characteristics

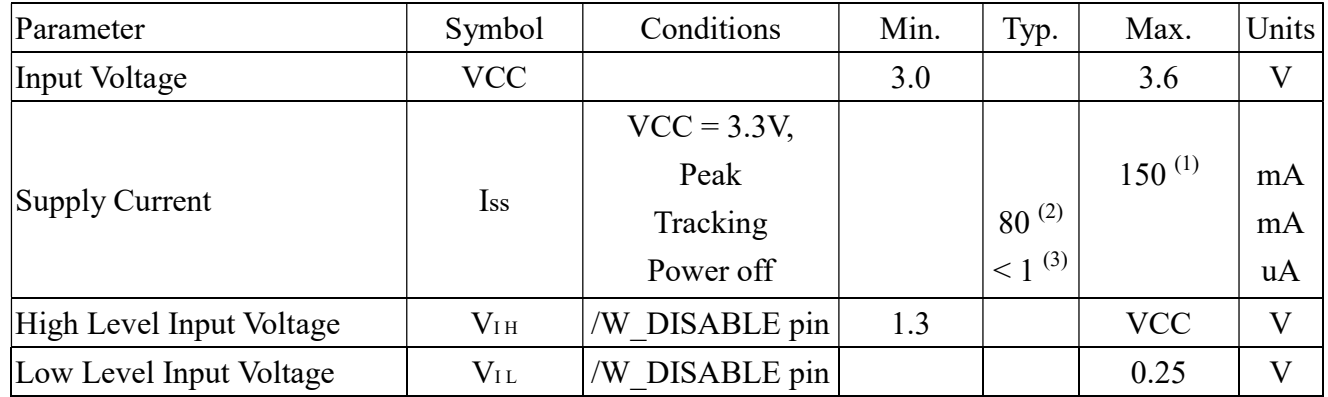

<Note>

- 1. Measured with 1MHz sampling rate.
- 2. Measured when position fix (1Hz) is available and input voltage is 3.3V.
- 3. Measured when /W\_DISABLE pin is at low level.

## 8.2 Temperature characteristics

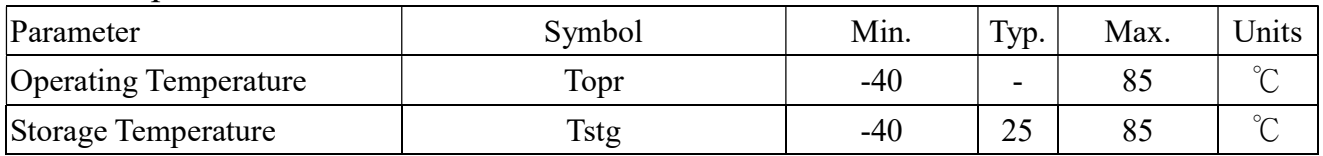

Note the operating and storage temperature of the built-in micro battery are -20 ~ +60 °C and -40 ~ +60 °C respectively. The module will still work even the battery is broken or short due to temperature or other issues.

## 9 Mechanical specification

The dimension and pin definition are compliant with PCI Express Mini Card Revision 1.2.

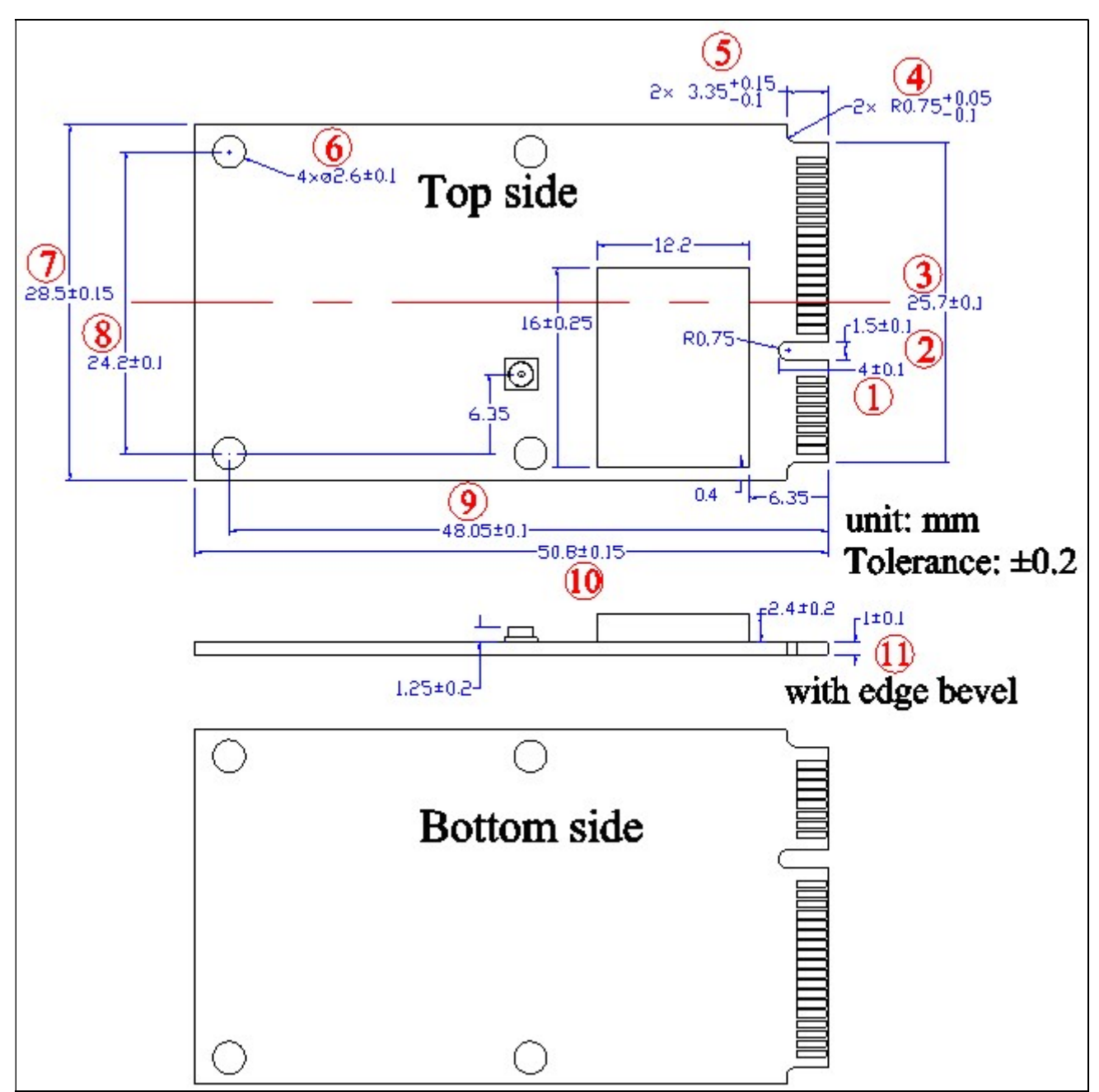

9.1 Outline dimensions of LS26030-15R

#### LOCOSYS Technology Inc. 20F.-13, No.79, Sec. 1, Xintai 5th Rd., Xizhi District, New Taipei City 221, Taiwan <sup>5</sup>886-2-8698-3698 886-2-8698-3699 www.locosystech.com/

# 9.2 Outline dimensions of LS26031-15R

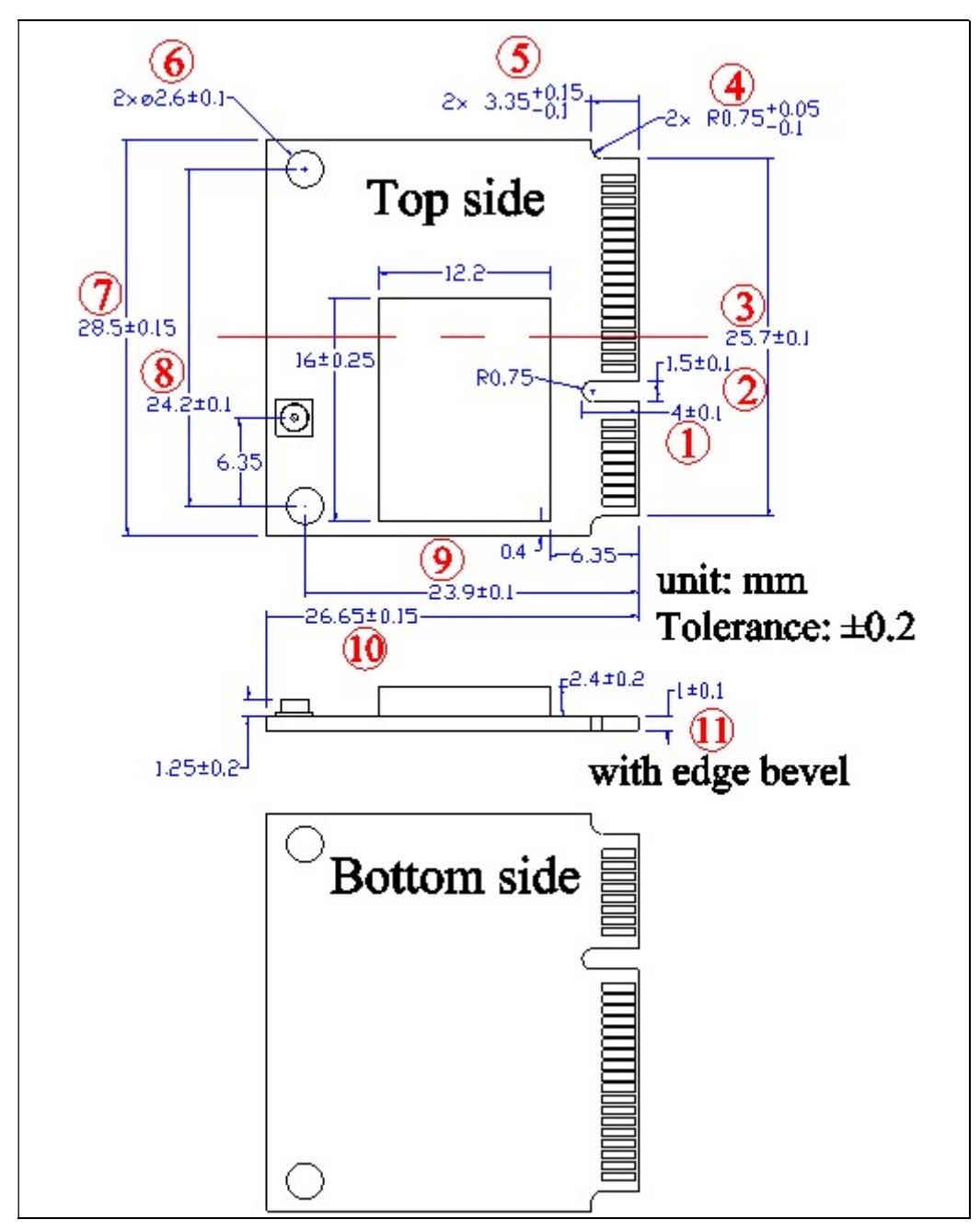

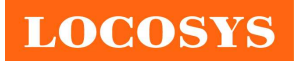

LOCOSYS Technology Inc. 20F.-13, No.79, Sec. 1, Xintai 5th Rd., Xizhi District, New Taipei City 221, Taiwan <sup>®</sup>886-2-8698-3698 886-2-8698-3699 www.locosystech.com/

## 10 Packing information

Both LS26030-15R and LS26031-15R use the same package.

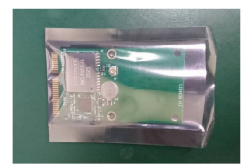

1pcs in an antistatic bag

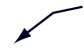

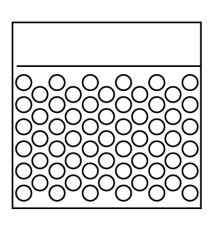

6pcs in a bubble bag

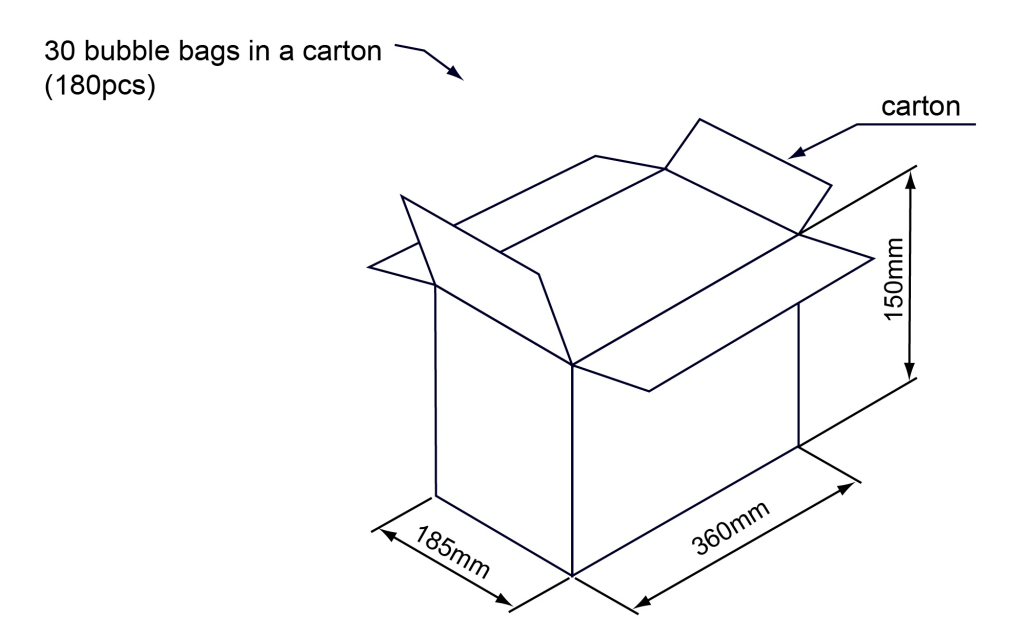

Tolerance: ±10 mm

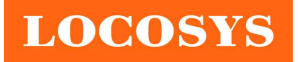

# Document change list

Revision 0.1

Draft release on July 6, 2021.

Revision 0.2 (November 17, 2021)

- Added "Support PPS through USB" in section 2 and 4.
- Changed Fig 3-1
- Added 5Hz, 10Hz update rate in section 4.
- Changed default NMEA sentences in section 4.
- $\bullet$  Added section 6.
- Changed  $49<sup>th</sup>$  pin from TIMEMARK to NC in section 7. Removed the corresponding function. Revision 0.3 (December 22, 2021)
- Changed the packaging in section 10.

Revision 0.4 (March 07, 2024)

- Revised protocol support in section 4.
- Revised NMEA GGA, GLL and RMC message in section 7.1.